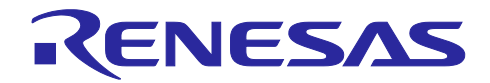

# **Renesas Solution Starter Kit for RX23W**

リリースノート

# **1.** 要旨

Renesas Solution Starter Kit for RX23W のインストーラに同梱される Board Support Package (以下 BSP)に ついて注意事項があります。

## **2.** 注意事項

インストーラに付属するサンプルコードの BSP は v5.40 を使用しています。スマート・コンフィグレータ によるコード生成を実行する場合は、BSP のアップグレードを推奨します。

次章の BSP のアップグレード手順を実施してください。

# **3. BSP** のアップグレード手順

以下の手順を実行してください。

1. e2 studio のプロジェクト・エクスプローラーペインで"<プロジェクト名>.scfg"ファイルをダブルクリッ クしてスマート・コンフィグレータを起動します。起動後、スマート・コンフィグレータのコンポーネ ントページを選択します。図1のように、コンポーネントツリーからrbsp を選択し、右クリックして 「バージョンの変更」を選択します。

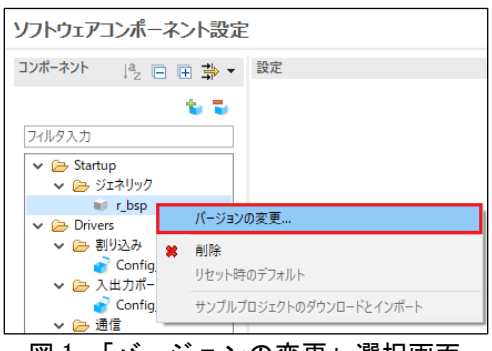

図 1.「バージョンの変更」選択画面

2. 図 2 の「バージョンの選択」画面では「次へ(N)」ボタンをクリックします。

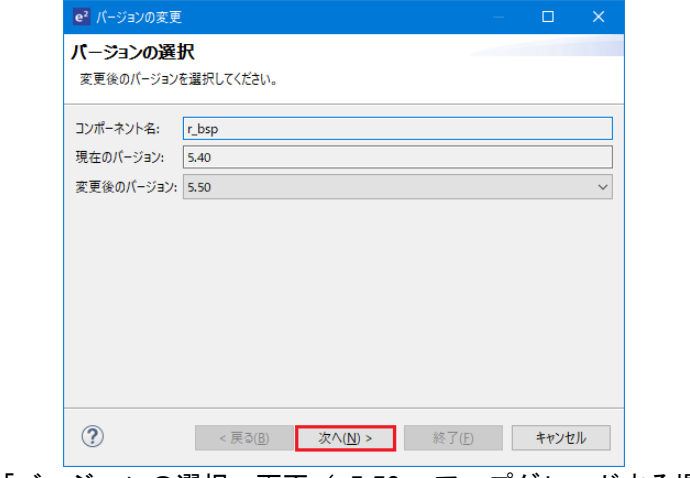

図 2.「バージョンの選択」画面(v5.50 ヘアップグレードする場合)

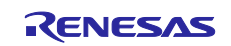

3. 図 3 の「設定の内容変更」画面では「終了(F)」ボタンをクリックします。

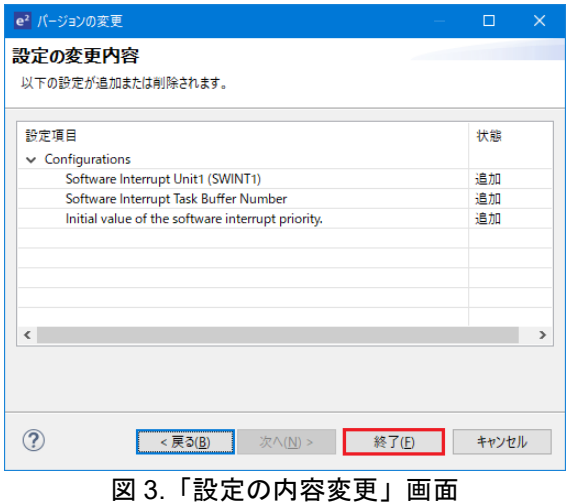

4. 図 4 の「バージョンの変更」ダイアログが現れたら、ダイアログ上の「はい(Y)」ボタンをクリックす るとコード生成が開始されます。

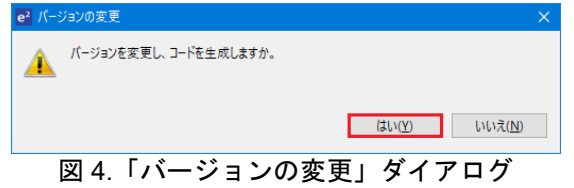

5. BSP コードの更新完了は、図 5 のようにコンソールウインドウにて確認出来ます。

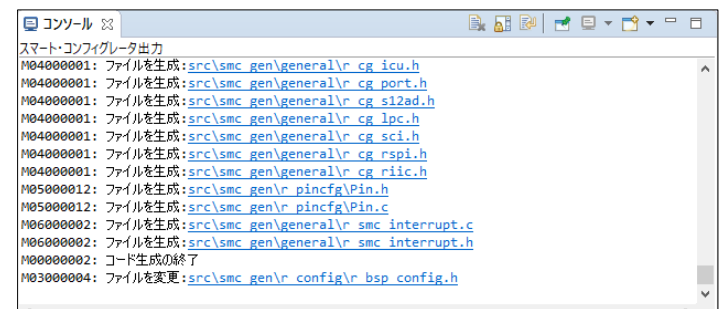

図 5. BSP コードの更新確認

〒135-0061 東京都江東区豊洲 3-2-24(豊洲フォレシア) [www.renesas.com](https://www.renesas.com/)

#### 商標について

ルネサスおよびルネサスロゴはルネサス エレクトロニクス株式会社の 商標です。すべての商標および登録商標は、それぞれの所有者に帰属 します。

### 本社所在地 おぼし お問合せ窓口

弊社の製品や技術、ドキュメントの最新情報、最寄の営業お問合せ窓口 に関する情報などは、弊社ウェブサイトをご覧ください。 [www.renesas.com/contact/](http://www.renesas.com/contact/)

© 2020 Renesas Electronics Corporation. All rights reserved.

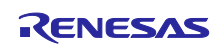